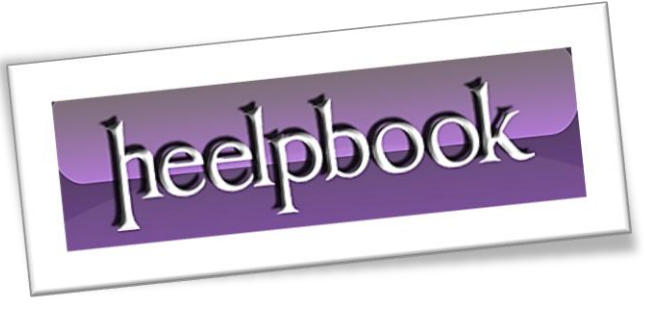

## **VISUAL BASIC 6 – I[NVIARE](http://heelpbook.altervista.org/2012/visual-basic-6-inviare-una-email-con-cdo/) UNA EMAIL CON CDO**

Come tutti gli altri linguaggi di casa **Microsoft**, anche il **Visual Basic** utilizza l'oggetto **CDO** per inviare **email** ad una form ed il funzionamento è analogo, ad esempio, a quello di **ASP**.

Non resta quindi che fare un esempio. Create un nuovo progetto ed aggiungete una form come nuovo **EXE** standard; inserite poi gli elementi fino ad ottenere un risultato simile all'immagine che segue:

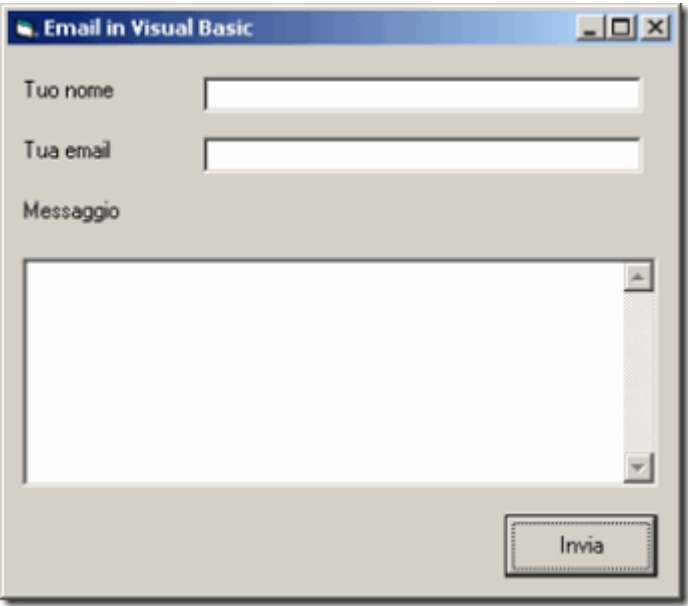

I nomi da assegnare agli elementi sono "**txtNome**" per la casella in cui andrà inserito il nome; "**txtEmail**" per la casella di testo in cui inserire l'email; "**txtMessaggio**" per la casella relativa al contenuto del messaggio; "**cmdEmail**" per il bottone di invio della mail.

Non preoccupatevi di assegnare un nome alle **Label** descrittive, in quanto *non hanno alcuna utilità finalizzata al funzionamento del programma*. Inserite adesso il riferimento all'oggetto **CDO** dal menu:

Progetto / Riferimenti

selezionando la voce **Microsoft CDO for Windows 2000 Library**.

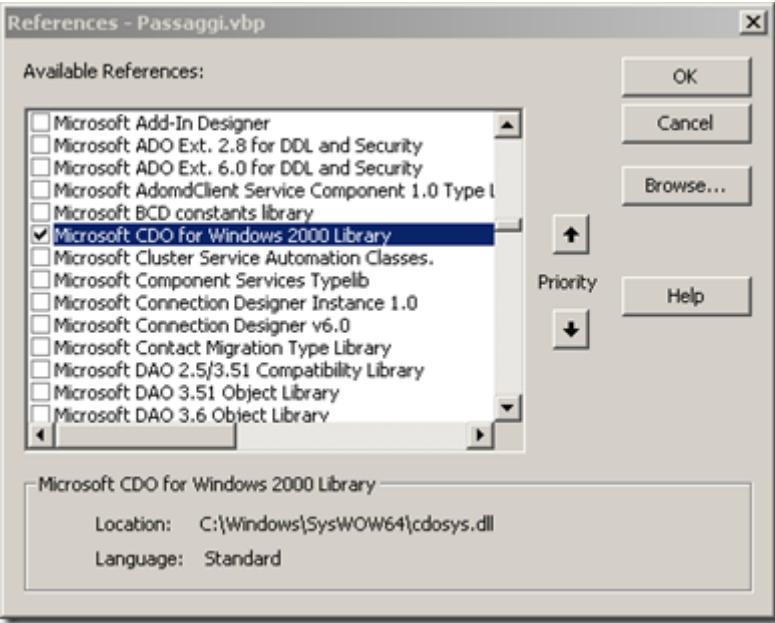

Segue il codice relativo all'evento click sul bottone "**cmdEmail**":

```
Private Sub cmdEmail_Click()
 Dim nome, email, messaggio
 nome = txtNome.Text
 email = txtEmail.Text
 messaggio = txtMessaggio.Text
If Len(Trim(nome)) = 0 Then
     MsgBox "Inserisci il tuo nome", vbCritical, "Errore"
     txtNome.SetFocus
ElseIf InStr(email, "0") = 0 Then
     MsgBox "Inserisci la tua email", vbCritical, "Errore"
     txtEmail.SetFocus
 ElseIf Len(Trim(messaggio)) = 0 Then
     MsgBox "Inserisci il messaggio", vbCritical, "Errore"
     txtMessaggio.SetFocus
 Else
     Dim cdo As New CDO.Message
     With cdo
         .From = email
         .To = "tuamail@server.ext" ' QUI LA TUA EMAIL
         .Subject = "Messaggio da " & nome
         .TextBody = messaggio
         .Send
     End With
```
 End If End Sub

Il funzionamento è semplice: effettuo *in primis* un controllo sui campi, compreso un banale controllo sul campo relativo all'indirizzo email del **mittente**; a condizioni soddisfatte creo la classe **CDO.Message** ed utilizzo i normali campi valorizzati dal mittente.

Naturalmente il computer su cui si testa lo script deve avere il componente installato.

**Nota:** l'indirizzo email del destinatario si prevede che sia statico e va inserito nell'unica riga di codice commentata del programma che riporto di sotto:

.To = "tuamail@server.ext" ' QUI LA TUA EMAIL

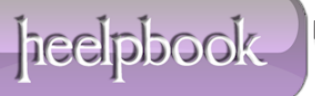